# Configuration d'une interface asynchrone en tant que solution de secours pour une ligne série  $\overline{a}$

# **Contenu**

**[Introduction](#page-0-0)** [Conditions préalables](#page-0-1) [Conditions requises](#page-0-2) [Components Used](#page-0-3) [Informations générales](#page-1-0) **[Conventions](#page-1-1) [Configuration](#page-1-2)** [Diagramme du réseau](#page-2-0) **[Configurations](#page-2-1) [Vérification](#page-4-0)** [Dépannage](#page-4-1) [Dépannage des commandes](#page-5-0) [Informations connexes](#page-8-0)

## <span id="page-0-0"></span>**Introduction**

Il est courant de fournir des chemins redondants pour les connexions WAN, telles que série, ligne de location ou Frame Relay, avec des circuits DDR (Dial-on-Demand). Les modems asynchrones et les lignes POTS (Plain Old Telephone Service) à commutation de circuits sont utilisés pour sauvegarder les interfaces WAN. Une planification minutieuse est nécessaire lors de la conception de scénarios de sauvegarde par ligne commutée. Tenez compte de facteurs tels que le trafic sur les liaisons de sauvegarde, le nombre de liaisons susceptibles de tomber en panne et la planification de la capacité des ports pour prendre en charge les circuits de sauvegarde.

# <span id="page-0-1"></span>Conditions préalables

## <span id="page-0-2"></span>Conditions requises

Aucune condition préalable spécifique n'est requise pour ce document.

### <span id="page-0-3"></span>Components Used

Les informations dans ce document sont basées sur les versions de logiciel et de matériel cidessous.

- Une plate-forme de routeur Cisco 2500.
- Logiciel Cisco IOS® Version 12.1(2)T sur le jaugin du routeur.
- Logiciel Cisco IOS Version 12.0(7)T sur le routeur sphinx.
- Modems externes connectés au port série des routeurs.

Remarque : Ce document peut être modifié pour être utilisé sur n'importe quel routeur avec des interfaces asynchrones (ou des modems intégrés). La configuration de l'interface de sauvegarde (interface Serial 2, dans cet exemple) serait incluse sous « interface Async x ».

Les informations présentées dans ce document ont été créées à partir de périphériques dans un environnement de laboratoire spécifique. All of the devices used in this document started with a cleared (default) configuration. Si vous travaillez dans un réseau opérationnel, assurez-vous de bien comprendre l'impact potentiel de toute commande avant de l'utiliser.

### <span id="page-1-0"></span>Informations générales

Trois méthodes courantes sont disponibles pour fournir une sauvegarde pour une liaison WAN :

- Interfaces de sauvegarde : une interface de sauvegarde reste en mode veille jusqu'à ce que la liaison principale tombe en panne. La liaison de sauvegarde est alors activée, ce qui rétablit la connexion entre les deux sites.
- Montres de numérotation : une montre de numérotation fournit une connectivité fiable sans compter uniquement sur la définition du trafic intéressant pour déclencher des appels sortants sur le routeur central. La surveillance du numéroteur surveille certaines routes spécifiques et, si ces réseaux sont inaccessibles, la surveillance du numéroteur active la liaison secondaire.
- Routes statiques flottantes : les routes statiques flottantes sont des routes statiques dont la distance administrative est supérieure à la distance administrative des routes dynamiques. Les distances administratives peuvent être configurées sur une route statique de sorte que la route statique soit moins souhaitable qu'une route dynamique ; par conséquent, la route statique n'est pas utilisée lorsque la route dynamique est disponible. Cependant, si la route dynamique est perdue, la route statique peut prendre le relais et le trafic peut être envoyé via cette route alternative.

Ce scénario utilise l'interface de sauvegarde pour effectuer la sauvegarde.Pour plus d'informations sur les utilisations de l'interface de sauvegarde, reportez-vous au document [Évaluation des](//www.cisco.com/warp/customer/123/backup-main.html) [interfaces de sauvegarde, des routes statiques flottantes et Surveillance du numéroteur pour la](//www.cisco.com/warp/customer/123/backup-main.html) [sauvegarde DDR](//www.cisco.com/warp/customer/123/backup-main.html).

Pour plus d'informations sur la configuration de la sauvegarde, reportez-vous au document [Configuration et dépannage de la sauvegarde DDR.](//www.cisco.com/warp/customer/471/backup_cookbook.html) Le document fournit des informations sur la détermination de la méthode de sauvegarde à utiliser et d'autres informations de configuration.

Veuillez lire et comprendre les deux documents ci-dessus avant de poursuivre cette configuration.

## <span id="page-1-1"></span>**Conventions**

Pour plus d'informations sur les conventions des documents, référez-vous aux [Conventions](//www.cisco.com/en/US/tech/tk801/tk36/technologies_tech_note09186a0080121ac5.shtml) [utilisées pour les conseils techniques de Cisco](//www.cisco.com/en/US/tech/tk801/tk36/technologies_tech_note09186a0080121ac5.shtml).

## <span id="page-1-2"></span>**Configuration**

Cette section vous fournit des informations pour configurer les fonctionnalités décrites dans ce document.

Remarque : Pour en savoir plus sur les commandes utilisées dans le présent document, utilisez [l'outil de recherche de commandes](//tools.cisco.com/Support/CLILookup/cltSearchAction.do) (clients [inscrits](//tools.cisco.com/RPF/register/register.do) seulement).

#### <span id="page-2-0"></span>Diagramme du réseau

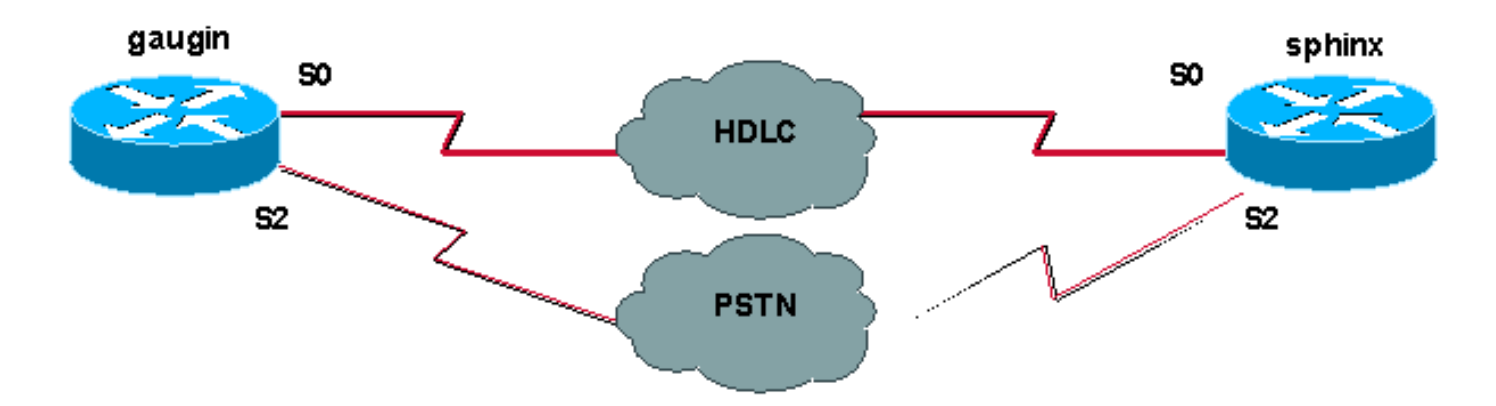

Ce document utilise la configuration réseau indiquée dans le diagramme suivant :

## <span id="page-2-1"></span>**Configurations**

Dans cette configuration, nous utilisons deux routeurs Cisco (gaugin et sphinx) connectés via une ligne louée via leurs interfaces série 0. Les interfaces série 2 sont connectées par des modems asynchrones sur une ligne RTPC (Public Switched Telephone Network) et utilisées comme sauvegarde pour la ligne louée.

Remarque : Par défaut, ces interfaces fonctionnent en mode synchrone, vous devez les configurer manuellement (à l'aide de la commande Physical-layer async) pour fonctionner en mode asynchrone.

En utilisant la commande show version, vous pouvez déterminer si ces interfaces peuvent fonctionner en mode asynchrone également. Les informations pertinentes affichées par la commande show version sont affichées ci-dessous :

2 Low-speed serial(sync/async) network interfaces

*! --- This means it can work in sync or async mode.*

Il est recommandé de terminer la configuration et de vérifier que la connexion du modem est possible. Pour ce faire, vous pouvez établir une connexion Telnet inverse avec les modems et appeler le numéro du modem distant.

Remarque : Il est également obligatoire d'utiliser un modem (modemcap) en fonction du type de modem. Pour plus d'informations à ce sujet, reportez-vous au [Guide de connexion modem-routeur](//www.cisco.com/warp/customer/76/9.html)

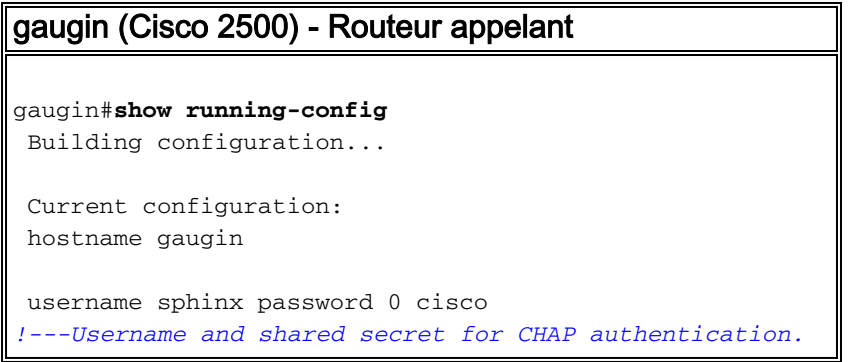

! chat-script CALLOUT "" "atdt\T" TIMEOUT 60 CONNECT \c *!--- Chat script used for dialout.* modemcap entry usr:MSC=& FS0=1 & C1&D2;&H1;&R2;&B1;&W; *!--- Modemcap for the external modem. !--- Refer to [Modem-Router](//www.cisco.com/warp/customer/76/9.html) [Connection Guide](//www.cisco.com/warp/customer/76/9.html) for more information.* interface Loopback1 ip address 1.1.1.1 255.255.255.255 ! interface Serial0 *!--- Primary link.* ip address 3.3.3.1 255.255.255.0 *!--- Remote peer serial interface is in same subnet.* backup interface serial 2 *!--- Designate interface serial 2 as the backup interface.* ! interface Serial2 *!--- Backup interface. This interface will be in "Standby" mode until the !--- line protocol on interface Serial 0 (the primary) goes down.* physical-layer async *!--- Permit async mode.* ip unnumbered Loopback1 encapsulation ppp dialer in-band dialer map ip 2.2.2.1 name sphinx modem-script CALLOUT 8029 *!--- Dialer map for the peer. !--- Note the ip address, the name (which matches the !--- authenticated username, the chat script used and the number to dial.* dialer-group 1 *!--- Interesting traffic definition for dialout.* async mode dedicated no peer default ip address *!--- Do not provide the peer with an IP address. !--- It must have one configured.* no fair-queue ppp authentication chap callin *!--- Use one-way chap authentication.* ! ip route 2.2.2.1 255.255.255.255 Serial0 ip route 2.2.2.1 255.255.255.255 Serial2 *! -- Identical routes for the peer. !--- Note the IP address matches the dialer map ip. !--- When the primary is up, the backup in in Standby hence the route using !--- Serial 2 will not be used. When the backup is brought out of standby !--- it will get used and the serial 0 route is removed (since the link is down/down) !--- To create a route for other networks use !---* **ip route** dialer-list 1 protocol ip permit *!--- Interesting traffic definition. !--- Once the backup link is brought out of standby !--- dialout is ONLY initiaited after the router receives interesting traffic.* line 2 *!--- Line configuration for the modem on interface Serial 2.* script dialer CALLOUT *!--- Use script CALLOUT.* modem InOut modem autoconfigure type usr *!--- Use modemcap named "usr" configured earlier.* transport input all speed 115200 *!--- DTE-DCE speed.* flowcontrol hardware sphinx (Cisco 2500) - Routeur appelé sphinx#**show running-config**

```
 Building configuration...
```

```
 Current configuration:
```

```
 version 12.0
 service timestamps debug uptime
 service timestamps log uptime
 no service password-encryption
```
hostname sphinx

!

!

```
 username gaugin password 0 cisco
!--- Username and shared secret for CHAP authentication.
modemcap entry usr:MSC=& FS0=1 & C1&D2;&H1;&R2;&B1;&W; !
interface Loopback1 ip address 2.2.2.1 255.255.255.255
no ip directed-broadcast ! interface Serial0 !---
Primary interface !--- Note that this router does not
initiate the backup when the primary fails !--- it will
rely on the peer to initiate the connection. ip address
3.3.3.2 255.255.255.0 ! interface Serial2 !--- Interface
providing backup. !--- There is no dialer map/dialer
string since it is only accepting the call. !--- This
interface will be in Up/Up(Spoofing) mode when the
primary interface is up. !--- Later, configure a
floating static route to prevent packet loss. physical-
layer async ip unnumbered Loopback1 no ip directed-
broadcast encapsulation ppp dialer in-band dialer-group
1 async mode dedicated no peer default ip address no
fair-queue no cdp enable ppp authentication chap ip
route 1.1.1.1 255.255.255.255 Serial0 ip route 1.1.1.1
255.255.255.255 Serial2 2 !--- The 2 makes the route a
floating static route. !--- This is important since the
async interface will be in spoofing mode !--- (not in
standby mode) when the primary interface is up. !--- If
we do not use the 2 here, we lose half of the packets in
the return path !--- since the router will attempt to
load balance !--- across the 2 links (eventhough the
backup is down). !--- To create a route for other
networks use !--- ip route
 line 2
  modem InOut
  modem autoconfigure type usr
  transport input all
  speed 115200
```
## <span id="page-4-0"></span>**Vérification**

flowcontrol hardware

Cette section présente des informations que vous pouvez utiliser pour vous assurer que votre configuration fonctionne correctement.

Certaines commandes show sont prises en charge par l'[Output Interpreter Tool](https://www.cisco.com/cgi-bin/Support/OutputInterpreter/home.pl) (clients enregistrés uniquement), qui vous permet de voir une analyse de la sortie de la commande show.

- show interface serial Affiche des informations sur une interface série.
- show ip route : affiche l'état actuel de la table de routage.
- show line Affiche les paramètres d'une ligne de terminal.

## <span id="page-4-1"></span>**Dépannage**

Cette section fournit des informations que vous pouvez utiliser pour dépanner votre configuration.

Pour plus d'informations sur le dépannage de l'interface de sauvegarde, reportez-vous au

### <span id="page-5-0"></span>Dépannage des commandes

Certaines commandes show sont prises en charge par l'[Output Interpreter Tool](https://www.cisco.com/cgi-bin/Support/OutputInterpreter/home.pl) (clients enregistrés uniquement), qui vous permet de voir une analyse de la sortie de la commande show.

Note : Avant d'émettre des commandes debug, consultez [Informations importantes sur les](//www.cisco.com/en/US/tech/tk801/tk379/technologies_tech_note09186a008017874c.shtml) [commandes de débogage.](//www.cisco.com/en/US/tech/tk801/tk379/technologies_tech_note09186a008017874c.shtml)

- show dialer Affiche des informations sur une interface de numérotation.
- ping Teste la connectivité.
- debug modem Observer l'activité de la ligne du modem sur un serveur d'accès.
- debug ppp negotiation Affiche des informations sur le trafic et les échanges PPP lors de la négociation des composants PPP, y compris le protocole LCP (Link Control Protocol), l'authentification et le protocole NCP (Network Control Protocol). Une négociation PPP réussie ouvre tout d'abord l'état LCP, puis procède à l'authentification, pour terminer par la négociation de NCP.
- debug ppp authentication Affiche les messages du protocole d'authentification PPP, y compris les échanges de paquets CHAP (Challenge Authentication Protocol) et les échanges PAP (Password Authentication Protocol). En cas d'échec, vérifiez que le nom d'utilisateur et le mot de passe chap sont correctement configurés.
- debug chat Affiche l'activité du script de discussion.
- debug dialer Affiche les informations de débogage DDR sur les paquets reçus sur une interface de numérotation.

Dans l'exemple de résultat ci-dessous, nous pouvons voir que la connexion série principale (Serial 0) sur gaugin (le routeur appelant) a un problème et abandonne la connexion. L'interface de sauvegarde (série 2) commence à établir la connexion de sauvegarde. Dans cet exemple, nous avons déconnecté le câble pour tester la liaison de secours.

Remarque : l'exécution de la commande shutdown sur l'interface principale ne déclenchera pas la numérotation de la sauvegarde. Si vous émettez une commande shutdown pour arrêter la connexion principale , le logiciel Cisco IOS n'active pas automatiquement une connexion de sauvegarde. Vous devez mettre physiquement hors tension la connexion principale en débranchant les câbles ou une méthode équivalente pour activer les interfaces de sauvegarde.

 gaugin# \*Mar 1 00:57:25.127: %LINK-3-UPDOWN: Interface Serial0, changed state to down \*Mar 1 00:57:26.127: %LINEPROTO-5-UPDOWN: Line protocol on Interface Serial0, **changed state to down**

*!--- Primary Link is brought down. !--- This will cause the backup link (int Serial 2) to be taken out of standby.* \*Mar 1 00:57:37.143: %LINK-3-UPDOWN: **Interface Serial2, changed state to down**

 *!--- The Backup link is changes from Standby to Down.* \*Mar 1 00:57:37.147: Se2 LCP: State is Closed.. \*Mar 1 00:57:40.019: TTY2: restoring DTR \*Mar 1 00:57:41.019: TTY2: autoconfigure probe started \*Mar 1 00:57:52.147: Se2 DDR: re-enable timeout. \*Mar 1 00:57:55.067: Se2 DDR: **Dialing cause ip (s=1.1.1.1, d=2.2.2.1)**

 *!--- Interesting traffic for the peer causes the dialout.* \*Mar 1 00:57:55.071: Se2 DDR: Attempting to dial 8029 \*Mar 1 00:57:55.071: CHAT2: Attempting async line dialer script \*Mar 1 00:57:55.075: CHAT2: Dialing using **Modem script: CALLOUT**

& System script: none

*!--- Chat-script named CALLOUT is used.* \*Mar 1 00:57:55.083: CHAT2: process started \*Mar 1

00:57:55.083: CHAT2: Asserting DTR \*Mar 1 00:57:55.087: CHAT2: Chat script CALLOUT started \*Mar 1 00:57:55.087: CHAT2: Sending string: atdt\T<8029> \*Mar 1 00:57:55.091: CHAT2: Expecting string: CONNECT......... \*Mar 1 00:58:12.859: CHAT2: Completed match for expect: CONNECT \*Mar 1 00:58:12.859: CHAT2: Sending string: \c \*Mar 1 00:58:12.863: CHAT2: Chat script CALLOUT finished, status = Success \*Mar  $1$  00:58:12.867: TTY2: no timer type 1 to destroy \*Mar 1 00:58:12.867: TTY2: no timer type 0 to destroy \*Mar 1 00:58:12.875: Se2 IPCP: Install route to 2.2.2.1. \*Mar 1 00:58:14.871: %LINK-3-UPDOWN: Interface Serial2, changed state to up Dialer state change to up Serial2 Dialer call has been placed Serial2 \*Mar 1 00:58:14.891: Se2 PPP: Treating connection as a callout *!--- PPP LCP negotiation begins.* \*Mar 1 00:58:14.891: Se2 PPP: Phase is ESTABLISHING, Active Open \*Mar 1 00:58:14.895: Se2 PPP: No remote authentication for call-out \*Mar 1 00:58:14.899: Se2 LCP: O CONFREQ [Closed] id 10 len 20 \*Mar 1 00:58:14.899: Se2 LCP: ACCM 0x000A0000 (0x0206000A0000) \*Mar 1 00:58:14.903: Se2 LCP: MagicNumber 0x0041E7ED (0x05060041E7ED) \*Mar 1 00:58:14.907: Se2 LCP: PFC (0x0702) \*Mar 1 00:58:14.907: Se2 LCP: ACFC (0x0802). \*Mar 1 00:58:16.895: Se2 LCP: TIMEout: State REQsent \*Mar 1 00:58:16.899: Se2 LCP: O CONFREQ [REQsent] id 11 len 20 \*Mar 1 00:58:16.899: Se2 LCP: ACCM 0x000A0000 (0x0206000A0000) \*Mar 1 00:58:16.903: Se2 LCP: MagicNumber 0x0041E7ED (0x05060041E7ED) \*Mar 1 00:58:16.907: Se2 LCP: PFC (0x0702) \*Mar 1 00:58:16.907: Se2 LCP: ACFC (0x0802) \*Mar 1 00:58:17.063: Se2 LCP: I CONFACK [REQsent] id 11 len 20 \*Mar 1 00:58:17.067: Se2 LCP: ACCM 0x000A0000 (0x0206000A0000) \*Mar 1 00:58:17.067: Se2 LCP: MagicNumber 0x0041E7ED (0x05060041E7ED) \*Mar 1 00:58:17.071: Se2 LCP: PFC (0x0702) \*Mar 1 00:58:17.075: Se2 LCP: ACFC (0x0802) \*Mar 1 00:58:17.083: Se2 LCP: I CONFREQ [ACKrcvd] id 32 len 25 \*Mar 1 00:58:17.083: Se2 LCP: ACCM 0x000A0000 (0x0206000A0000) \*Mar 1 00:58:17.087: Se2 LCP: AuthProto CHAP (0x0305C22305) \*Mar 1 00:58:17.091: Se2 LCP: MagicNumber 0xE05307CD (0x0506E05307CD) \*Mar 1 00:58:17.095: Se2 LCP: PFC (0x0702) \*Mar 1 00:58:17.095: Se2 LCP: ACFC (0x0802) \*Mar 1 00:58:17.099: Se2 LCP: O CONFACK [ACKrcvd] id 32 len 25 \*Mar 1 00:58:17.103: Se2 LCP: ACCM 0x000A0000 (0x0206000A0000) \*Mar 1 00:58:17.103: Se2 LCP: AuthProto CHAP (0x0305C22305) \*Mar 1 00:58:17.107: Se2 LCP: MagicNumber 0xE05307CD (0x0506E05307CD) \*Mar 1 00:58:17.111: Se2 LCP: PFC (0x0702) \*Mar 1 00:58:17.111: Se2 LCP: ACFC (0x0802) \*Mar 1 00:58:17.115: Se2 LCP: **State is Open**

 *!--- LCP negotiation is complete.* \*Mar 1 00:58:17.115: Se2 PPP: Phase is AUTHENTICATING, by the peer \*Mar 1 00:58:17.263: Se2 CHAP: I CHALLENGE id 4 len 27 from "sphinx" \*Mar 1 00:58:17.271: Se2 CHAP: O RESPONSE id 4 len 27 from "gaugin" \*Mar 1 00:58:17.391: Se2 CHAP: I SUCCESS id 4 len 4 \*Mar 1 00:58:17.395: Se2 PPP: Phase is UP \*Mar 1 00:58:17.399: Se2 IPCP: O CONFREQ [Closed] id 4 len 10 \*Mar 1 00:58:17.399: Se2 IPCP: Address 1.1.1.1 (0x030601010101) \*Mar 1 00:58:17.407: Se2 CDPCP: O CONFREQ [Closed] id 4 len 4 \*Mar 1 00:58:17.411: Se2 IPCP: I CONFREQ [REQsent] id 5 len 10 \*Mar 1.00:58:17.415: Se2 IPCP: Address 2.2.2.1 (0x030602020201) \*Mar 1 00:58:17.419: Se2 IPCP: O CONFACK [REQsent] id 5 len 10 \*Mar 1 00:58:17.423: Se2 IPCP: Address 2.2.2.1 (0x030602020201) \*Mar 1 00:58:17.527: Se2 IPCP: I CONFACK [ACKsent] id 4 len 10 \*Mar 1 00:58:17.531: Se2 IPCP: Address 1.1.1.1 (0x030601010101) \*Mar 1 00:58:17.535: Se2 IPCP: State is Open \*Mar 1 00:58:17.543: Se2 LCP: I PROTREJ [Open] id 33 len 10 protocol CDPCP (0x820701040004) \*Mar 1 00:58:17.547: Se2 CDPCP: State is Closed \*Mar 1 00:58:17.547: Se2 DDR: dialer protocol up \*Mar 1 00:58:18.075: %LINEPROTO-5-UPDOWN: Line protocol on Interface Serial2, changed state to up *!--- Connection is successful. Backup link is now active.* gaugin#**show ip**

#### **route 2.2.2.1**

 Routing entry for 2.2.2.1/32 Known via "connected", distance 0, metric 0 (connected, via interface) Routing Descriptor Blocks:

#### **\* directly connected, via Serial2**

*!--- The route for the peer uses the backup link. !--- Note the static route for primary link is removed !--- (since the link is down/down).* Route metric is 0, traffic share count is 1 gaugin#**show dialer**

Se2 - dialer type = IN-BAND ASYNC NO-PARITY

 Idle timer (120 secs), Fast idle timer (20 secs) Wait for carrier (30 secs), Re-enable (15 secs) Dialer state is data link layer up Dial reason: ip (s=1.1.1.1, d=2.2.2.1) Time until disconnect 108 secs Connected to 8029

 Dial String Successes Failures Last DNIS Last status 8029 4 0 00:01:00 successful

#### gaugin#**show interface serial 2**

```
 Serial2 is up, line protocol is up
```
*!--- Backup link is verified to be up.* Hardware is CD2430 in async mode Interface is unnumbered.

Using address of Loopback1  $(1.1.1.1)$  MTU 1500 bytes, BW 115 Kbit, DLY 100000 usec, ... ... gaugin#**ping 2.2.2.1**

Type escape sequence to abort.

 Sending 5, 100-byte ICMP Echos to 2.2.2.1, timeout is 2 seconds: !!!!!

Success rate is 100 percent  $(5/5)$ , round-trip min/avg/max =  $128/132/136$  ms

Voici le même appel du point de vue de sphinx qui a reçu l'appel :

#### sphinx#

00:57:29: TTY2: DSR came up

*!--- Modem DSR is first changed to up, indicating an incoming call.* 00:57:29: TTY2: destroy timer type 1 00:57:29: TTY2: destroy timer type 0 00:57:29: tty2: Modem: IDLE->(unknown) 00:57:31: Se2 **LCP: I CONFREQ** [Closed] id 10 len 20

 *!--- Begin LCP negotiation* . 00:57:31: Se2 LCP: ACCM 0x000A0000 (0x0206000A0000) 00:57:31: Se2 LCP: MagicNumber 0x0041E7ED (0x05060041E7ED) 00:57:31: Se2 LCP: PFC (0x0702) 00:57:31: Se2 LCP: ACFC (0x0802) 00:57:31: Se2 LCP: Lower layer not up, Fast Starting 00:57:31: Se2 PPP: Treating connection as a callin 00:57:31: Se2 PPP: Phase is ESTABLISHING, Passive Open 00:57:31: Se2 LCP: State is Listen 00:57:31: Se2 LCP: O CONFREQ [Listen] id 31 len 25 00:57:31: Se2 LCP: ACCM 0x000A0000 (0x0206000A0000) 00:57:31: Se2 LCP: AuthProto CHAP (0x0305C22305) 00:57:31: Se2 LCP: MagicNumber 0xE05307CD (0x0506E05307CD) 00:57:31: Se2 LCP: PFC (0x0702) 00:57:31: Se2 LCP: ACFC (0x0802) 00:57:31: Se2 LCP: O CONFACK [Listen] id 10 len 20 00:57:31: Se2 LCP: ACCM 0x000A0000 (0x0206000A0000) 00:57:31: Se2 LCP: MagicNumber 0x0041E7ED (0x05060041E7ED) 00:57:31: Se2 LCP: PFC (0x0702) 00:57:31: Se2 LCP: ACFC (0x0802) 00:57:31: %LINK-3-UPDOWN: Interface Serial2, changed state to upDialer statechange to up Serial2 00:57:31: Serial2 DDR: Dialer received incoming call from <unknown> 00:57:33: Se2 LCP: I CONFREQ [ACKsent] id 11 len 20 00:57:33: Se2 LCP: ACCM 0x000A0000 (0x0206000A0000) 00:57:33: Se2 LCP: MagicNumber 0x0041E7ED (0x05060041E7ED) 00:57:33: Se2 LCP: PFC (0x0702) 00:57:33: Se2 LCP: ACFC (0x0802) 00:57:33: Se2 LCP: O CONFACK [ACKsent] id 11 len 20 00:57:33: Se2 LCP: ACCM 0x000A0000 (0x0206000A0000) 00:57:33: Se2 LCP: MagicNumber 0x0041E7ED (0x05060041E7ED) 00:57:33: Se2 LCP: PFC (0x0702) 00:57:33: Se2 LCP: ACFC (0x0802) 00:57:33: Se2 LCP: TIMEout: State ACKsent 00:57:33: Se2 LCP: O CONFREQ [ACKsent] id 32 len 25 00:57:33: Se2 LCP: ACCM 0x000A0000 (0x0206000A0000) 00:57:33: Se2 LCP: AuthProto CHAP (0x0305C22305) 00:57:33: Se2 LCP: MagicNumber 0xE05307CD (0x0506E05307CD) 00:57:33: Se2 LCP: PFC (0x0702) 00:57:33: Se2 LCP: ACFC (0x0802) 00:57:33: Se2 LCP: I CONFACK [ACKsent] id 32 len 25 00:57:33: Se2 LCP: ACCM 0x000A0000 (0x0206000A0000) 00:57:33: Se2 LCP: AuthProto CHAP (0x0305C22305) 00:57:33: Se2 LCP: MagicNumber 0xE05307CD (0x0506E05307CD) 00:57:33: Se2 LCP: PFC (0x0702) 0:57:33: Se2 LCP: ACFC (0x0802) 00:57:33: **Se2 LCP: State is Open**

 *!--- LCP negotiation is complete.* 00:57:33: Se2 PPP: Phase is AUTHENTICATING, by this end 00:57:33: Se2 CHAP: O CHALLENGE id 4 len 27 from "sphinx" 00:57:33: Se2 CHAP: I RESPONSE id 4 len 27 from "gaugin" 00:57:33: Se2 CHAP: O SUCCESS id 4 len 4 *!--- CHAP authentication is successful.* 00:57:33: Serial2 DDR: Authenticated host gaugin with no matching dialer map 00:57:33: Se2 PPP: Phase is UP 00:57:33: Se2 IPCP: O CONFREQ [Closed] id 5 len 10 00:57:33: Se2 IPCP: Address 2.2.2.1 (0x030602020201) 00:57:33: Se2 IPCP: I CONFREQ [REQsent] id 4 len 10 00:57:33: Se2 IPCP: Address 1.1.1.1 (0x030601010101) 00:57:33: Se2 IPCP: O CONFACK [REQsent] id 4 len 10 00:57:33: Se2 IPCP: Address 1.1.1.1 (0x030601010101) 00:57:33: Se2 CDPCP: I CONFREQ [Not negotiated] id 4 len 4 00:57:33: Se2 LCP: O PROTREJ [Open] id 33 len 10 protocol CDPCP (0x820701040004) 00:57:33: Se2 IPCP: I CONFACK [ACKsent] id 5 len 10 00:57:33: Se2 IPCP: Address 2.2.2.1 (0x030602020201) 00:57:33: Se2 IPCP: State is Open 00:57:33: Serial2 DDR: dialer

protocol up 00:57:33: **Se2 IPCP: Install route to 1.1.1.1**

*!--- A route to the peer is installed.* 00:57:34: %LINEPROTO-5-UPDOWN: Line protocol on Interface Serial2, changed state to up *!--- Backup link is up.* sphinx#**ping 1.1.1.1**

Type escape sequence to abort.

 Sending 5, 100-byte ICMP Echos to 1.1.1.1, timeout is 2 seconds: !!!!! Success rate is 100 percent (5/5), round-trip min/avg/max = 132/142/152 ms

sphinx#**show ip route 1.1.1.1**

Routing entry for 1.1.1.1/32

 Known via "connected", distance 0, metric 0 (connected, via interface) Routing Descriptor Blocks:

**\* directly connected, via Serial2**

*!--- The floating static route is now installed.* Route metric is 0, traffic share count is 1 sphinx#**show dialer**

```
 Serial2 - dialer type = IN-BAND ASYNC NO-PARITY
 Idle timer (120 secs), Fast idle timer (20 secs)
 Wait for carrier (30 secs), Re-enable (15 secs)
 Dialer state is data link layer up
 Time until disconnect 119 secs (gaugin)
```
Reconnectons maintenant le câble de la liaison principale. La liaison principale passe à l'état Up/Up et la liaison de sauvegarde (Serial 2) devient l'état Standby sur gaugin (puisqu'elle a la commande backup interface serial 2). Cela entraînera la perte de la liaison du modem et la désactivation de l'interface Serial 2 sur le sphinx.

Le **débogage** suivant sur gaugin montre ce processus :

```
 gaugin#
 *Mar 1 00:59:38.859: %LINK-3-UPDOWN: Interface Serial0, changed state to up
 *Mar 1 00:59:39.875: %LINEPROTO-5-UPDOWN: Line protocol on Interface Serial0,
 changed state to up
 !--- Primary link is re-established. *Mar 1 00:59:59.315: TTY2: Async Int reset: Dropping DTR
```
\*Mar 1 01:00:00.875: TTY2: DSR was dropped \*Mar 1 01:00:00.875: tty2: Modem: READY->(unknown) \*Mar 1 01:00:01.315: **%LINK-5-CHANGED: Interface Serial2,**

#### **changed state to standby mode**

*!--- the backup link is returned to standby mode. !--- The modem connection is terminated* \*Mar 1 01:00:01.331: Se2 IPCP: State is Closed \*Mar 1 01:00:01.335: Se2 PPP: Phase is TERMINATING \*Mar 1 01:00:01.335: Se2 LCP: State is Closed \*Mar 1 01:00:01.339: Se2 PPP: Phase is DOWN \*Mar 1 01:00:01.343: Se2 IPCP: Remove route to 2.2.2.1 \*Mar 1 01:00:01.883: TTY2: dropping DTR, hanging up \*Mar 1 01:00:01.883: tty2: Modem: HANGUP->(unknown) \*Mar 1 01:00:02.315: %LINEPROTO-5-UPDOWN: Line protocol on Interface Serial2, changed state to down \*Mar 1 01:00:02.899: TTY2: cleanup pending. Delaying DTR \*Mar 1 01:00:03.927: TTY2: cleanup pending. Delaying DTR \*Mar 1 01:00:04.323: TTY2: no timer type 0 to destroy \*Mar 1 01:00:04.323: TTY2: no timer type 1 to destroy \*Mar 1 01:00:04.327: TTY2: no timer type 3 to destroy \*Mar 1 01:00:04.327: TTY2: no timer type 4 to destroy \*Mar 1 01:00:04.327: TTY2: no timer type 2 to destroy \*Mar 1 01:00:04.331: Serial2: allowing modem\_process to continue hangup!

Les débogages suivants montrent la même transaction du point de vue du sphinx.

sphinx#

 00:58:54: %LINK-3-UPDOWN: Interface Serial0, changed state to up 00:58:55: %LINEPROTO-5-UPDOWN: Line protocol on  **Interface Serial0, changed state**

#### **to up**

 *!--- Primary link is brought up.* 00:59:16: TTY2: DSR was dropped *!--- Modem connection is terminated by the peer.* 00:59:16: tty2: Modem: READY->(unknown) 00:59:17: TTY2: dropping DTR, hanging up 00:59:17: TTY2: Async Int reset: Dropping DTR 00:59:17: tty2: Modem: HANGUP->(unknown) 00:59:18: TTY2: cleanup pending. Delaying DTR 00:59:19: %LINK-5-CHANGED: **Interface Serial2, changed state to reset**

 *!--- The Backup Interface (serial 2)is reset.* 00:59:19: Se2 IPCP: State is Closed 00:59:19: Se2 PPP: Phase is TERMINATING 00:59:19: Se2 LCP: State is Closed 00:59:19: Se2 PPP: Phase is DOWN 00:59:19: TTY2: cleanup pending. Delaying DTR 00:59:19: Se2 IPCP: Remove route to 1.1.1.1 *!--- The route to 1.1.1.1 using Serial 2 is removed since !--- it is has a higher administrative distance of 2.* 00:59:20: %LINEPROTO-5-UPDOWN: Line protocol on Interface Serial2, changed state to down 00:59:20: TTY2: cleanup pending. Delaying DTR 00:59:21: TTY2: cleanup pending. Delaying DTR 00:59:22: TTY2: destroy timer type 0 00:59:22: TTY2: destroy timer type 1 00:59:22: TTY2: destroy timer type 3 00:59:22: TTY2: destroy timer type 4 00:59:22: TTY2: destroy timer type 2 00:59:22: Serial2: allowing modem\_process to continue hangup 00:59:22: TTY2: restoring DTR 00:59:22: TTY2: autoconfigure probe started 00:59:24: %LINK-3-UPDOWN: Interface Serial2, changed state to down 00:59:24: Se2 LCP: State is Closed sphinx(config-if)#

## <span id="page-8-0"></span>Informations connexes

- [Configuration d'une sauvegarde DDR et résolution des problèmes associés](//www.cisco.com/warp/customer/471/backup_cookbook.html?referring_site=bodynav)
- <u>[Évaluation des interfaces de secours, routes statiques flottantes et Dialer Watch pour DDR de](//www.cisco.com/warp/customer/123/backup-main.html?referring_site=bodynav)</u> [secours](//www.cisco.com/warp/customer/123/backup-main.html?referring_site=bodynav)
- [Configuration de l'interface de sauvegarde d'un accès de base \(BRI\) à l'aide de profils de](//www.cisco.com/warp/customer/129/bri-back-dp.html?referring_site=bodynav) [numéroteur](//www.cisco.com/warp/customer/129/bri-back-dp.html?referring_site=bodynav)
- [Sauvegarde DDR à l'aide d'accès de base \(BRI\) et de la commande backup interface](//www.cisco.com/warp/customer/793/access_dial/britobribackup.html?referring_site=bodynav)
- [Sauvegarde asynchrone avec des profils de numéroteur](//www.cisco.com/warp/customer/793/access_dial/async_backup_dp.html?referring_site=bodynav)
- [Configuration d'une sauvegarde DDR et résolution des problèmes associés](//www.cisco.com/warp/customer/471/backup_cookbook.html?referring_site=bodynav)
- [Support technique Cisco Systems](//www.cisco.com/cisco/web/support/index.html?referring_site=bodynav)